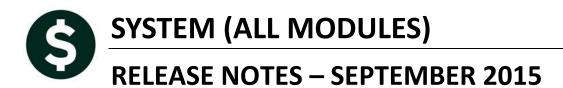

.

This document explains new product enhancements added to the ADMINS Unified Community for Windows System Library and installed on your site in September 2015.

### **TABLE OF CONTENTS**

| 1. | . ACCOUN  | T SECURITY                            | 2 |
|----|-----------|---------------------------------------|---|
|    | 1.1. Use  | r Security Setup Report               | 2 |
| 2. | . REPORTS |                                       | 3 |
|    |           | rieve Output Files Email Option Added |   |
|    |           | ault Report Format                    |   |
| 3. | HELP REF  | ERENCE LIBRARY                        | 4 |
|    |           | v or Updated Documentation            |   |
|    | 3.1.1.    | Ledgers                               | 4 |
|    | 3.1.2.    | Purchase Orders                       | 4 |
|    | 3.1.3.    | Miscellaneous Billing                 |   |
|    | 3.1.4.    | Revenue Collections                   | 5 |
|    | 3.1.5.    | Tax–Real Estate                       | 5 |
|    | 3.1.6.    | All Modules                           |   |
|    | 5.1.0.    |                                       |   |

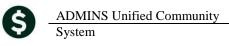

# **1. ACCOUNT SECURITY**

## 1.1. User Security Setup Report

A new report named "User Security Setup" was added to help with setting up users on sites with particularly intricate security. To access the report, select **Actions** User Security Setup from the Maintain Account Security screen. Only users with the proper privilege may access this screen.

|                                        | Example: AUC] 1030-Maintain Account Security    | [theresa]               |                  |                                          |                            |
|----------------------------------------|-------------------------------------------------|-------------------------|------------------|------------------------------------------|----------------------------|
|                                        | File Edit Ledgers Purchase Orders Accourt       | nts Payable Fixed Asset | s Human Resou    | rces Budget Co                           | ollections Tax Motor B     |
|                                        | <u> ■</u> 🖶 🖶 + + + + + + + + + + + + + + + + + | S 🔳 🔒                   |                  |                                          |                            |
| Goto<br>Actions                        | Goto<br>Actions                                 |                         | Mai              | ntain Acco                               | unt Security               |
| Rebuild Security By User               | Rebuild Security By User                        | Username THE            | RESA             | Theresa                                  | a Campbell                 |
| Rebuild Security By FY                 | Rebuild Security By FY                          | 1                       |                  |                                          |                            |
| Rebuild Security By User By Year       | Rebuild Security By User By Year                | -                       |                  |                                          |                            |
| Rebuild Multiple User Security By Year | Rebuild Multiple User Security By Year          | Туре                    |                  | Access Code                              | s                          |
|                                        | Update Default Record                           | Asset                   | C Read           | Write                                    | C No-Access                |
| Update Default Record                  | Copy User                                       | Expenditure             | C Read           | Vvrite                                   | C No-Access                |
| Copy User                              |                                                 | Fund Equity             | O Read           | Write                                    | O No-Access                |
| Copy Oser                              | e ha a a                                        | Fund Equitog            |                  |                                          |                            |
| Edit List                              | Edit List<br>User Security Setup                | Liability               | C Read<br>C Read | <ul> <li>Write</li> <li>Write</li> </ul> | C No-Access<br>C No-Access |

#### **Figure 1 Before**

**Figure 2 After** 

The report may be run for all users or may be filtered to select up to nine users.

|         | Account Security [theresa]                                                      |                  | 192.168.168 |
|---------|---------------------------------------------------------------------------------|------------------|-------------|
|         | ese Orders Accounts Payable Fixed Assets Human Resources Budget Collections Tax | Moto             |             |
|         |                                                                                 |                  |             |
| Goto    | Maintain Account Secur                                                          | rity             |             |
|         |                                                                                 |                  |             |
| Actions |                                                                                 |                  |             |
|         | Username THERESA Theresa Campbell                                               |                  |             |
|         | Task 1745: User Account Security Setup Report                                   | ×                |             |
|         | User Account Security Setup Report                                              |                  |             |
|         | Optional: Enter up to 9 Usernames Edit 0 values:                                |                  |             |
|         | Run as @ Preview @ Print @ PDF                                                  |                  |             |
|         | If Printing use Duplex © Yes © No                                               |                  |             |
|         |                                                                                 | lear All         |             |
|         |                                                                                 |                  |             |
|         | 1 Fund Security Table<br>2 Department Security Table                            |                  |             |
|         | 2 Functional: Enter up to 9 Usernames                                           | X                |             |
|         | SLOOK 1: BD                                                                     | Bill Davis       |             |
|         | 6 Year 2: LUANN                                                                 | LuAnn Moore      |             |
|         | 3: MARY                                                                         | Mary MacKinnon   |             |
|         | 4:                                                                              |                  |             |
|         | 5:                                                                              |                  |             |
|         | 6:                                                                              |                  |             |
|         | 7:                                                                              |                  |             |
|         | 8:                                                                              |                  |             |
|         | 9:                                                                              |                  |             |
|         | Lookup OK                                                                       | Cancel Clear All |             |
|         |                                                                                 |                  |             |
| Ready   | Status: User Active                                                             |                  | Lkup        |

| 1745-FMREP:G  | LACTSECRPT.REP Printed 02-Jun-2015 at 13<br>Town of ADMINS<br>User Account Security Setup | -           |
|---------------|-------------------------------------------------------------------------------------------|-------------|
|               |                                                                                           |             |
|               | Description                                                                               | Access Type |
|               |                                                                                           |             |
| User: BD      | Bill Davis                                                                                |             |
| Dept: UNCLAS: |                                                                                           |             |
| Fund          |                                                                                           |             |
| runa 0000     |                                                                                           | No Access   |
|               | TRASH-OPERATING FUND                                                                      | No Access   |
|               | WATER-OPERATING                                                                           | No Access   |
|               | SEVER-OPERATING FUND                                                                      | No Access   |
|               | CURBSIDE OPERATING FUND                                                                   | Write       |
| 0401          | CURBSIDE PRIOR YEAR                                                                       | Write       |
| 0444          | ERATE CREDITS FOR TECHNOLOGY                                                              | No Access   |
| 1000          | General Fund                                                                              | No Access   |
| 2000          | SPECIAL REVENUE                                                                           | No Access   |
| 2009          |                                                                                           | No Access   |
| 2010          | SCHOOL GRANTS                                                                             | No Access   |
| 2020          | SCHOOL LUNCH PROGRAM                                                                      | No Access   |
| 2030          | SCHOOL SECURITY 2013 GRANT                                                                | No Access   |
| 2040          | SCHOOL CHOICE, REC TUITION                                                                | No Access   |
|               | CPC (E.C.CH188)                                                                           | No Access   |
| 2060          | SPED EARLY CHILD GRANT                                                                    | No Access   |
| 2070          | BIG YELLOW SCH BUS (MA CULT CNCL GRTS)                                                    | No Access   |
|               |                                                                                           |             |

[ADM-AUC-GL-8178]

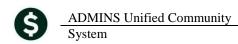

# 2. REPORTS

# 2.1. Retrieve Output Files Email Option Added

Prior to the software update, the Retrieve Output Files function offered options to:

| View a Report  |
|----------------|
| Print a Report |

Save & View a Report as a PDF Download a Report

| 1Select Module AP Accounts Payable           | 1 Select Module Revenue Collections           |
|----------------------------------------------|-----------------------------------------------|
| 2 Select File AP_Invalid_FY_ANTHEAE11.lis    | 2 Select File Partial Pag_Edit_THERESAL43.lis |
| 3 View Report Sawe/View PDF SDownload Report | 2 View Report Save/View PDF 2 Download Report |
| Figure 2 Before                              | Figure 3 After                                |

Now existing reports may be emailed as a PDF file to anyone with a valid email address (within the system or external to the system). To use this feature, select **Reports** > **Retrieve Output Files** from the menu.

See the instructions in the Help Reference Library titled:

|          | OTHER               |
|----------|---------------------|
| I forgot | to print my reports |

Click on Email Report and fill in the blanks (only the email address is required; the four notes fields are optional):

| 🔝 Task 360: Email Reports     | ×                                                                          |  |  |
|-------------------------------|----------------------------------------------------------------------------|--|--|
| Email Reports                 |                                                                            |  |  |
| Required: Enter Email Address | support@admins.com                                                         |  |  |
| Optional: Enter Note 1        | This note field is optional and will appear in the body of the email sent. |  |  |
| Optional: Enter Note 2        |                                                                            |  |  |
| Optional: Enter Note 3        |                                                                            |  |  |
| Optional: Enter Note 4        |                                                                            |  |  |
|                               |                                                                            |  |  |
|                               |                                                                            |  |  |
|                               | Lookup OK Cancel Clear All                                                 |  |  |

In the example above, the report will be sent as a **pdf** file to the email address <u>support@admins.com</u>. A message will appear confirming that the report was emailed. The body of the email message will include the text "Please find attached the report requested to be emailed" followed by any optional note text entered by the user.

In addition, the body of the email will include the complimentary close "Thank you" and the name of the user sending the report as specified in the User Profile table in the AUC system. Finally, there will be a message instructing the recipient not to reply to the message as it was automatically genrated from the system.

**ADMINS Unified Community** Release Notes - Version 6.2 System September 2015 From: aucdev@admins.com Sent: Tue 8/11/2015 12:51 PM To: **∃** support Cc: Subject: Sending Report from AUC 🖂 Message 🧏 PartialPay\_Edit\_THERESA[1].PDF (6 KB) C<sub>2</sub> Please find attached the report requested to be emailed . This note field is optional and will appear in the body of the email sent. Retrieve Output file X Thank you Theresa Campbell Report has been Emailed \*\* Do not reply to this email message as it was system generated via the ADMINS Unified Community (AUC) System \*\* ÖK

Figure 4 Example of email with an attached report

If you wish to print a retrieved report, you may do so by first clicking <u>3 View Report</u> and then selecting File | Print from the menu. This allows you to preview and confirm that you have selected the correct report prior to printing.

[ADM-AUC-SY-7966]

## 2.2. Default Report Format

The default format for reports generated from commands is now PDF. This will make it easier for users to email reports and allow for printing to any available printer.

[ADM-AUC-FM-8115]

# **3. HELP REFERENCE LIBRARY**

## **3.1.** New or Updated Documentation

The following new or updated documentation was added to the Help Reference Library.

### 3.1.1. Ledgers

• FISCAL YEAR END Capital Projects

### 3.1.2. Purchase Orders

- PURCHASE ORDER PROCESSING Changing a Signature on a PO F
- OTHER

Changing a Signature on a PO Form Module Control

#### **Miscellaneous Billing** 3.1.3.

| •<br>•                 | COLLECTIONS<br>BILLING<br>MAINTENANCE | Adjustments & Transfers<br>Subscription Billing<br>Customer Maintenance |  |  |
|------------------------|---------------------------------------|-------------------------------------------------------------------------|--|--|
| 3.1.4                  | Revenue Collections                   |                                                                         |  |  |
| •                      | TREASURY RECEIPTS                     | Apply TR # to Posted Batches                                            |  |  |
| 3.1.5. Tax–Real Estate |                                       |                                                                         |  |  |
| •                      | BILLING                               | Upload Sales History                                                    |  |  |
| 3.1.6. All Modules     |                                       |                                                                         |  |  |
| •                      | OTHER                                 | I forgot to print my reports                                            |  |  |